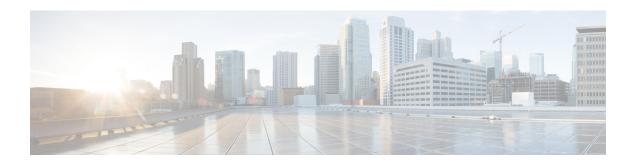

## **Configuring Per-WLAN RADIUS Source Support**

- Prerequisites for Per-WLAN RADIUS Source Support, page 1
- Information About Per-WLAN RADIUS Source Support, page 1
- Configuring Per-WLAN RADIUS Source Support (GUI), page 2
- Configuring Per-WLAN RADIUS Source Support (CLI), page 2
- Monitoring the Status of Per-WLAN RADIUS Source Support (CLI), page 3

#### **Prerequisites for Per-WLAN RADIUS Source Support**

• You must implement appropriate rule filtering on the new identity for the authentication server (RADIUS) because the controller sources traffic only from the selected interface.

#### Information About Per-WLAN RADIUS Source Support

The controller sources RADIUS traffic from the IP address of its management interface unless the configured RADIUS server exists on a VLAN accessible via one of the controller Dynamic interfaces. If a RADIUS server is reachable via a controller Dynamic interface, RADIUS requests to this specific RADIUS server will be sourced from the controller via the corresponding Dynamic interface.

By default, RADIUS packets sourced from the controller will set the NAS-IP-Address attribute to that of the management interface's IP Address, regardless of the packet's source IP Address (Management or Dynamic, depending on topology).

When you enable per-WLAN RADIUS source support (Radius Server Overwrite interface) the NAS-IP-Address attribute is overwritten by the controller to reflect the sourced interface. Also, RADIUS attributes are modified accordingly to match the identity. This feature virtualizes the controller on the per-WLAN RADIUS traffic, where each WLAN can have a separate layer 3 identity. This feature is useful in deployments that integrate with ACS Network Access Restrictions and Network Access Profiles.

To filter WLANs, use the callStationID that is set by RFC 3580 to be in the APMAC:SSID format. You can also extend the filtering on the authentication server to be on a per-WLAN source interface by using the NAS-IP-Address attribute.

You can combine per-WLAN RADIUS source support with the normal RADIUS traffic source and some WLANs that use the management interface and others using the per-WLAN dynamic interface as the address source.

#### **Configuring Per-WLAN RADIUS Source Support (GUI)**

#### **Before You Begin**

Ensure that the WLAN is in disabled state. You can enable the WLAN after the configuration is done.

- **Step 1** Choose **WLANs** to open the WLANs page.
- Step 2 Click the WLAN ID.
- Step 3 Click the Security tab, and then click the AAA Servers tab.
- **Step 4** Check the **RADIUS Server Overwrite interface** check box to enable the per-WLAN RADIUS source support.

When enabled, the controller uses the interface specified on the WLAN configuration as identity and source for all RADIUS related traffic on that WLAN. When disabled, the controller uses the management interface as the identity in the NAS-IP-Address attribute. If the RADIUS server is on a directly connected dynamic interface, the RADIUS traffic will be sourced from that interface. Otherwise, the management IP address is used. In all cases, the NAS-IP-Address attribute remains the management interface, unless the feature is enabled.

- **Step 5** From the **Interface Priority** drop-down list, select either **AP Group** or **WLAN** as the interface for RADIUS packet routing.
- **Step 6** Ensure that the **Interim Interval** for RADIUS Server Accounting is within the valid range.
- **Step 7** Save the configuration.

### **Configuring Per-WLAN RADIUS Source Support (CLI)**

- **Step 1** Enter the **config wlan disable** *wlan-id* command to disable the WLAN.
- Step 2 Enter the following command to enable or disable the per-WLAN RADIUS source support: config wlan radius\_server overwrite-interface {enable | disable} wlan-id

When enabled, the controller uses the interface specified on the WLAN configuration as identity and source for all RADIUS related traffic on that WLAN. When disabled, the controller uses the management interface as the identity in the NAS-IP-Address attribute. If the RADIUS server is on a directly connected dynamic interface, the RADIUS traffic will be sourced from that interface. Otherwise, the management IP address is used. In all cases, the NAS-IP-Address attribute remains the management interface, unless the feature is enabled.

- **Step 3** Enable either an AP group's interface or a WLAN's interface for RADIUS packet routing by entering these commands:
  - AP group's interface—config wlan radius server overwrite-interface apgroup wlan-id
  - WLAN's interface—config wlan radius server overwrite-interface wlan wlan-id

Note Valid WLAN ID range is between 1 and

**Step 4** Enter the **config wlan enable** *wlan-id* command to enable the WLAN.

Note You can filter requests on the RADIUS server side using CiscoSecure ACS. You can filter (accept or reject) a

request depending on the NAS-IP-Address attribute through a Network Access Restrictions rule. The filtering to be used is the CLI/DNIS filtering.

# Monitoring the Status of Per-WLAN RADIUS Source Support (CLI)

To see if the feature is enabled or disabled, enter the following command:

show wlan wlan-id

Example

The following example shows that the per-WLAN RADIUS source support is enabled on WLAN 1.

show wlan 1

Information similar to the following is displayed:

| WLAN Identifier. Profile Name. Network Name (SSID) Status. MAC Filtering. Broadcast SSID. AAA Policy Override. Network Admission Control | example example Enabled Disabled Enabled |
|----------------------------------------------------------------------------------------------------|------------------------------------------|
| Radius Servers Authentication. Accounting. Overwrite Sending Interface. Local EAP Authentication.                                        | Global Servers<br>Enabled                |

Monitoring the Status of Per-WLAN RADIUS Source Support (CLI)